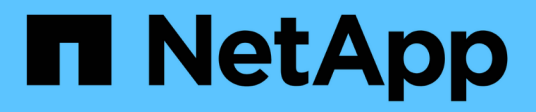

# **SAP HANA**資料庫適用的**SAP** 外掛程式**SnapCenter** SnapCenter Software 4.7

NetApp January 18, 2024

This PDF was generated from https://docs.netapp.com/zh-tw/snapcenter-47/protecthana/concept\_snapcenter\_plug\_in\_for\_sap\_hana\_database\_overview.html on January 18, 2024. Always check docs.netapp.com for the latest.

# 目錄

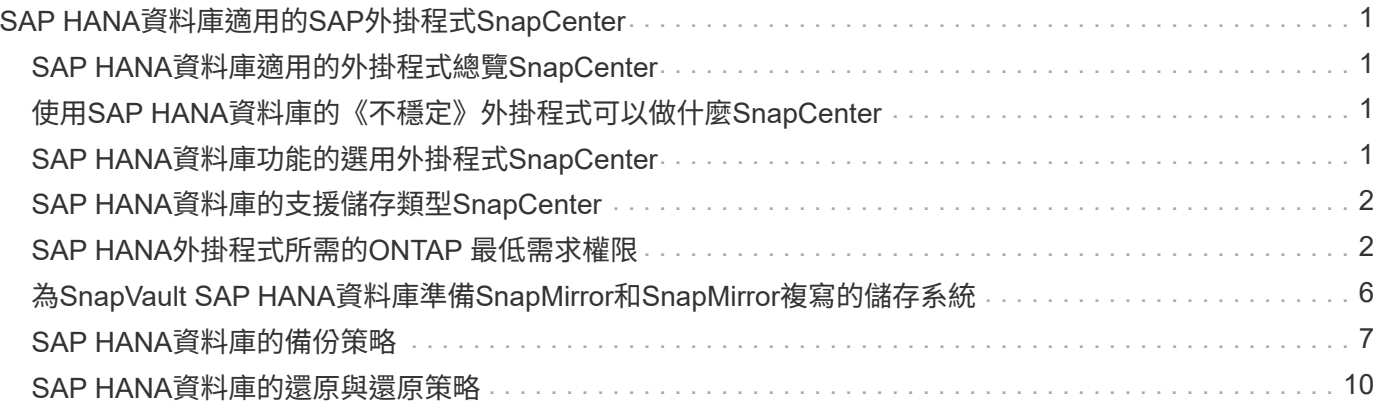

# <span id="page-2-0"></span>**SAP HANA**資料庫適用的**SAP**外掛程式**SnapCenter**

# <span id="page-2-1"></span>**SAP HANA**資料庫適用的外掛程式總覽**SnapCenter**

適用於SAP HANA資料庫的功能區支援SAP HANA資料庫的功能區外掛程式是NetApp支援 應用程式感知的SAP HANA資料庫資料保護管理功能的主機端元件。SnapCenter SnapCenterSAP HANA資料庫外掛程式可在SnapCenter 您的支援環境中、自動備份、還 原及複製SAP HANA資料庫。

支援單一容器和多租戶資料庫容器 (MDC) SnapCenter 。您可以在Windows和Linux環境中使用SAP HANA資 料庫的外掛程式。未安裝在HANA資料庫主機上的外掛程式稱為集中式主機外掛程式。集中式主機外掛程式可跨 不同主機管理多個HANA資料庫。

安裝SAP HANA資料庫外掛程式時、您可以使用SnapCenter 搭配NetApp SnapMirror技術的功能來建立另一個 磁碟區上備份集的鏡射複本。您也可以使用外掛程式搭配NetApp SnapVault 支援技術來執行磁碟對磁碟備份複 寫、以符合標準。

# <span id="page-2-2"></span>使用**SAP HANA**資料庫的《不穩定》外掛程式可以做什 麼**SnapCenter**

在環境中安裝SAP HANA資料庫外掛程式時、SnapCenter 您可以使用支援還原、還原及 複製SAP HANA資料庫及其資源。您也可以執行支援這些作業的工作。

- 新增資料庫。
- 建立備份。
- 從備份還原。
- 複製備份:
- 排程備份作業。
- 監控備份、還原及複製作業。
- 檢視備份、還原及複製作業的報告。

# <span id="page-2-3"></span>**SAP HANA**資料庫功能的選用外掛程式**SnapCenter**

可與外掛應用程式及儲存系統上的NetApp技術整合。SnapCenter若要搭配SAP HANA資 料庫外掛程式使用、您可以使用SnapCenter 這個圖形化使用者介面。

• 統一化圖形使用者介面

此支援介面可在外掛程式與環境之間提供標準化與一致性。SnapCenter利用此支援介面、您可以跨外掛程式 完成一致的備份、還原及複製作業、使用集中式報告、使用概覽儀表板檢視、設定角色型存取控制(RBAC )、以及監控所有外掛程式的工作。SnapCenter

• 自動化中央管理

您可以排程備份作業、設定原則型備份保留、以及執行還原作業。您也可以設定SnapCenter 使用功能支 援功能來傳送電子郵件警示、主動監控環境。

• 不中斷營運的**NetApp Snapshot**複製技術

利用NetApp Snapshot複製技術搭配SAP HANA資料庫外掛程式來備份資源。SnapCenter

SAP HANA資料庫外掛程式的使用也具有下列優點:

- 支援備份、還原及複製工作流程
- RBAC支援的安全性與集中式角色委派

您也可以設定認證資料、讓獲授權SnapCenter 的功能驗證使用者擁有應用程式層級的權限。

• 使用NetApp FlexClone技術建立空間效率與時間點資源複本、以供測試或資料擷取之用

您要建立複本的儲存系統需要FlexClone授權。

- •支援ONTAP 一致性群組(CG)的Snapshot複本功能、做為建立備份的一部分。
- 能夠在多個資源主機之間同時執行多個備份

在單一作業中、當單一主機中的資源共用相同的磁碟區時、就會合併Snapshot複本。

- 能夠使用外部命令建立Snapshot複本。
- 支援檔案型備份。
- 支援XFS檔案系統上的Linux LVM。

# <span id="page-3-0"></span>**SAP HANA**資料庫的支援儲存類型**SnapCenter**

支援實體機器和虛擬機器(VM)上的各種儲存類型。SnapCenter安裝SnapCenter 適用 於SAP HANA資料庫的支援功能之前、您必須先確認儲存類型的支援。

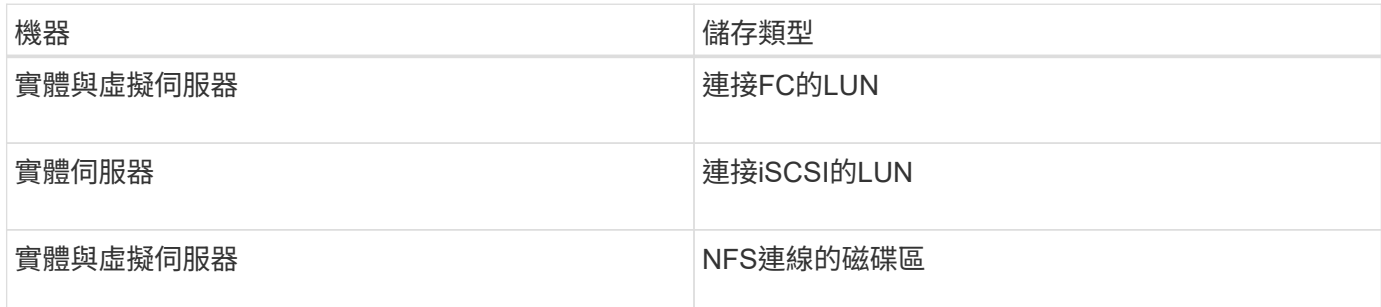

# <span id="page-3-1"></span>**SAP HANA**外掛程式所需的**ONTAP** 最低需求權限

所需的最低限度驗證權限會因您使用的資料保護功能的各個方面而有所不同。ONTAP SnapCenter

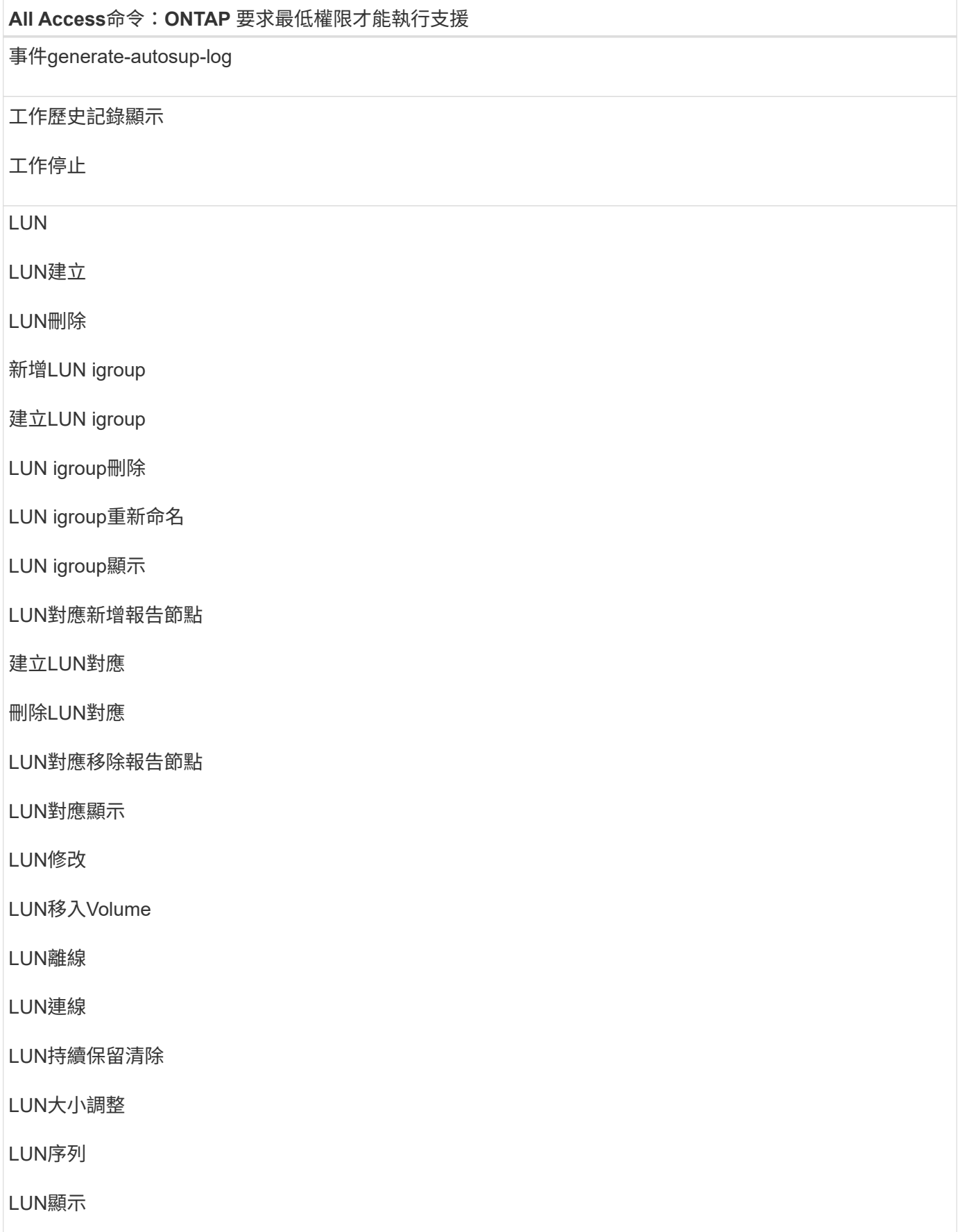

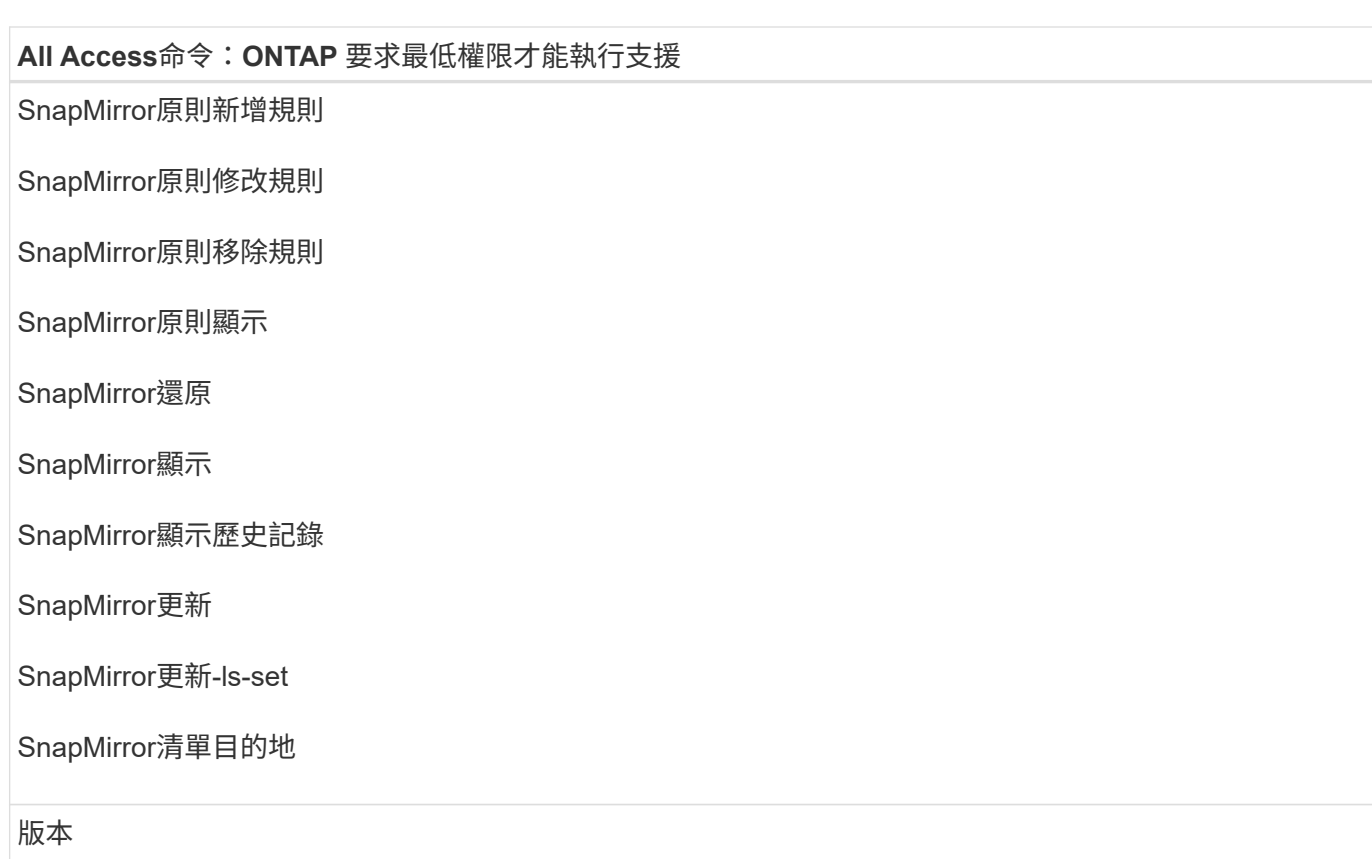

### **All Access**命令:**ONTAP** 要求最低權限才能執行支援

建立Volume Clone

Volume Clone顯示

磁碟區複製分割開始

Volume Clone切割停止

Volume建立

Volume銷毀

建立Volume檔案複製

Volume檔案show-disk-usage

Volume離線

Volume線上

Volume修改

Volume qtree建立

Volume qtree刪除

Volume qtree修改

Volume qtree顯示

Volume限制

Volume Show

建立Volume Snapshot快照

**Volume Snapshot刪除** 

Volume Snapshot修改

Volume Snapshot重新命名

Volume Snapshot還原

Volume Snapshot還原檔

Volume Snapshot顯示

Volume卸載

**All Access**命令:**ONTAP** 要求最低權限才能執行支援

Vserver CIFS

建立Vserver CIFS共用區

Vserver CIFS共用區刪除

Vserver CIFS ShadowCopy展示

Vserver CIFS共享秀

Vserver CIFS展示

Vserver匯出原則

建立Vserver匯出原則

Vserver匯出原則刪除

建立Vserver匯出原則規則

顯示Vserver匯出原則規則

Vserver匯出原則顯示

Vserver iSCSI

顯示Vserver iSCSI連線

Vserver展示

唯讀命令:**ONTAP** 要求具備最低權限才能執行支援

網路介面

網路介面顯示

Vserver

## <span id="page-7-0"></span>為**SnapVault SAP HANA**資料庫準備**SnapMirror**和**SnapMirror** 複寫的儲存系統

您可以使用SnapCenter 支援ONTAP SnapMirror技術的支援功能來在另一個Volume上建立備份集的鏡射複 本、ONTAP SnapVault 並使用支援此技術的支援功能來執行磁碟對磁碟備份複寫、以符合標準及其他治理相關 用途。在執行這些工作之前、您必須先設定來源與目的地磁碟區之間的資料保護關係、然後初始化關係。

完成Snapshot複製作業後、執行SnapMirror和SnapMirror更新。SnapCenter SnapVaultSnapMirror和SnapVault SnapMirror更新是SnapCenter 執行功能不全的工作之一、請勿建立個別ONTAP 的功能不全。

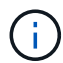

如果您是SnapCenter 從NetApp SnapManager 產品來到這個地方、並且對您設定的資料保護關 係感到滿意、您可以跳過本節。

資料保護關係會將主要儲存設備(來源Volume)上的資料複寫到次要儲存設備(目的地Volume)。當您初始化 關係時、ONTAP 將來源磁碟區上參照的資料區塊傳輸到目的地磁碟區。

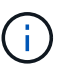

不支援SnapMirror與支援等量資料(主要>\*鏡射\*>\* Vault \*)之間的串聯關係。SnapCenter SnapVault您應該使用「扇出」關係。

支援管理版本彈性的SnapMirror關係。SnapCenter如需版本靈活的SnapMirror關係及其設定方式的詳細資訊、 請參閱 ["](http://docs.netapp.com/ontap-9/index.jsp?topic=%2Fcom.netapp.doc.ic-base%2Fresources%2Fhome.html)[本](http://docs.netapp.com/ontap-9/index.jsp?topic=%2Fcom.netapp.doc.ic-base%2Fresources%2Fhome.html)[文](http://docs.netapp.com/ontap-9/index.jsp?topic=%2Fcom.netapp.doc.ic-base%2Fresources%2Fhome.html)[檔](http://docs.netapp.com/ontap-9/index.jsp?topic=%2Fcom.netapp.doc.ic-base%2Fresources%2Fhome.html) [ONTAP"](http://docs.netapp.com/ontap-9/index.jsp?topic=%2Fcom.netapp.doc.ic-base%2Fresources%2Fhome.html)。

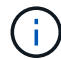

不支援\*同步鏡射\*複寫。SnapCenter

## <span id="page-8-0"></span>**SAP HANA**資料庫的備份策略

定義**SAP HANA**資料庫的備份策略

在建立備份工作之前定義備份策略、有助於您取得成功還原或複製資源所需的備份。您的 服務層級協議(SLA)、恢復時間目標(RTO)和恢復點目標(RPO)、都是您備份策略 的主要決定因素。

關於此工作

SLA定義預期的服務層級、並解決許多與服務相關的問題、包括服務的可用度和效能。RTO是指在服務中斷後、 必須還原業務程序的時間。RPO定義了檔案的存留期策略、這些檔案必須從備份儲存設備中恢復、以便在故障 後恢復正常作業。SLA、RTO及RPO有助於資料保護策略。

步驟

- 1. 決定何時應備份資源。
- 2. 決定您需要多少備份工作。
- 3. 決定如何命名備份。
- 4. 決定是否要建立Snapshot複本型原則、以備份資料庫的應用程式一致Snapshot複本。
- 5. 決定是否要驗證資料庫的完整性。
- 6. 決定您要使用NetApp SnapMirror技術進行複寫、還是使用NetApp SnapVault SnapMirror技術進行長期保 留。
- 7. 確定來源儲存系統和SnapMirror目的地上Snapshot複本的保留期間。
- 8. 判斷您要在備份作業之前或之後執行任何命令、並提供預先記錄或附有附有附有附有附有附有附有附有附有 附有附有附有附有

自動探索**Linux**主機上的資源

資源包括SAP HANA資料庫和SnapCenter 非資料Volume、位於由支援的Linux主機上。安 裝SnapCenter 完SAP HANA資料庫外掛程式後、該Linux主機上的SAP HANA資料庫會自

### 動探索並顯示在「資源」頁面中。

下列SAP HANA資源支援自動探索:

• 單一容器

安裝或升級外掛程式之後、位於集中式主機外掛程式上的單一容器資源將會繼續以手動新增資源的方式運 作。

安裝或升級外掛程式之後、SAP HANA資料庫只會自動探索SAP HANA Linux主機上的SAP HANA資料庫、 這些主機會直接登錄SnapCenter 到更新版。

• 多租戶資料庫容器(MDC)

安裝或升級外掛程式之後、位於集中式主機外掛程式上的MDC資源將繼續以手動新增資源的形式運作。

升級至SnapCenter 更新版的支援功能4.3之後、您必須繼續在集中式主機外掛程式上手動新增MDC資源。

若SAP HANA Linux主機直接登錄SnapCenter 到位、安裝或升級外掛程式會觸發自動探索主機上的資源。在 升級外掛程式之後、對於外掛程式主機上的每個MDC資源、將會自動以不同的GUID格式探索另一個的MDC 資源、並在SnapCenter 還原中註冊。新資源將處於鎖定狀態。

例如SnapCenter 、在支援功能4.2中、如果E90的MDC資源位於外掛主機上、並手動登錄、則在升 級SnapCenter 至支援功能4.3之後、SnapCenter 將會發現另一個具有不同GUID的E90的MDC資源、並在該 功能中進行登錄。

#### 下列組態不支援自動探索:

• RDM和VMDK配置

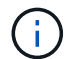

如果發現上述資源、這些資源不支援資料保護作業。

- Hana多主機組態
- 同一主機上有多個執行個體
- 多層橫向擴充HANA系統複寫
- 系統複寫模式中的串聯複寫環境

#### 支援的備份類型

備份類型指定您要建立的備份類型。支援SAP HANA資料庫的檔案型備份和Snapshot複本 型備份類型。SnapCenter

#### 檔案型備份

檔案型備份可驗證資料庫的完整性。您可以排定在特定時間間隔執行檔案型備份作業。只備份作用中的租戶。您 無法從SnapCenter 無法還原及複製檔案型備份。

Snapshot複製型備份運用NetApp Snapshot複製技術、為SAP HANA資料庫所在的磁碟區建立線上唯讀複本。

### **SAP HANA**資料庫的功能介紹如何使用一致性群組**Snapshot**複本**SnapCenter**

您可以使用外掛程式為資源群組建立一致性群組Snapshot複本。一致性群組是一個容器、 可容納多個磁碟區、以便您將其管理為單一實體。一致性群組是多個磁碟區的同 步Snapshot複本、提供一組磁碟區的一致複本。

您也可以指定儲存控制器一致群組Snapshot複本的等待時間。可用的等待時間選項包括\*緊急\*、中**\***和**\***休閒。您 也可以在WAFL 一致的群組Snapshot複製作業期間、啟用或停用Write Anywhere File Layout(更新)同步。利 用此技術、可提升一致性群組Snapshot複本的效能。WAFL

### 如何管理記錄與資料備份的內部管理**SnapCenter**

可在儲存系統和檔案系統層級、以及SAP HANA備份目錄中管理記錄和資料備份的管 理。SnapCenter

主要或次要儲存設備上的Snapshot複本、以及SAP HANA目錄中對應的項目、會根據保留設定予以刪除。SAP HANA目錄項目也會在刪除備份和資源群組時刪除。

### 決定**SAP HANA**資料庫備份排程的考量事項

決定備份排程的最關鍵因素是資源的變更率。您可以每小時備份大量使用的資源、而每天 備份一次極少使用的資源。其他因素包括資源對貴組織的重要性、服務層級協議(SLA )、以及您的恢復點目標(RPO)。

備份排程分為兩部分、如下所示:

• 備份頻率(執行備份的頻率)

備份頻率也稱為某些外掛程式的排程類型、是原則組態的一部分。例如、您可以將備份頻率設定為每小時、 每日、每週或每月。

• 備份排程(準確的備份時間

備份排程是資源或資源群組組組態的一部分。例如、如果您的資源群組已設定每週備份原則、您可以設定每 週四下午10:00進行備份的排程

### **SAP HANA**資料庫所需的備份工作數量

決定所需備份工作數目的因素包括資源大小、使用的磁碟區數目、資源變更率、以及服務 層級協議(SLA)。

### **SAP HANA**資料庫外掛程式的備份命名慣例

您可以使用預設的Snapshot複本命名慣例、也可以使用自訂的命名慣例。預設的備份命名慣例會在Snapshot複 本名稱中新增時間戳記、協助您識別複本的建立時間。

Snapshot複本使用下列預設命名慣例:

resourcegroupname\_hostname\_timestamp

您應該以邏輯方式命名備份資源群組、如下列範例所示:

dts1 mach1x88 03-12-2015 23.17.26

在此範例中、語法元素具有下列意義:

- \_dbs1\_是資源群組名稱。
- \_mach1x88\_是主機名稱。
- \_03-12-2015\_23.17.26\_是日期和時間戳記。

或者、您也可以選取\*使用Snapshot COPY\*的自訂名稱格式、以指定Snapshot複本名稱格式、同時保護資源或 資源群組。例如、customtext資源群組原則主機名稱或資源群組主機名稱。根據預設、時間戳記尾碼會新增 至Snapshot複本名稱。

## <span id="page-11-0"></span>**SAP HANA**資料庫的還原與還原策略

#### 定義**SAP HANA**資源的還原與還原策略

您必須先定義策略、才能還原及還原資料庫、以便順利執行還原與還原作業。

步驟

- 1. 判斷手動新增SAP HANA資源所支援的還原策略
- 2. 判斷自動探索的SAP HANA資料庫所支援的還原策略
- 3. 決定您要執行的恢復作業類型。

手動新增**SAP HANA**資源所支援的還原策略類型

您必須先定義策略、才能使用SnapCenter 還原成功執行還原作業。手動新增SAP HANA 資源有兩種還原策略。您無法恢復手動新增的SAP HANA資源。

 $\left(\begin{matrix} 1\\ 1\end{matrix}\right)$ 

您無法恢復手動新增的SAP HANA資源。

完成資源還原

• 還原資源的所有磁碟區、qtree和LUN

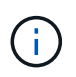

如果資源包含磁碟區或qtree、則會刪除在這類磁碟區或qtree上選取要還原的Snapshot複本之後 所取得的Snapshot複本、而且無法還原。此外、如果任何其他資源裝載在相同的磁碟區或qtree 上、則該資源也會被刪除。

- 從磁碟區、qtree或目錄還原檔案
- 僅還原選取的LUN

自動探索的**SAP HANA**資料庫所支援的還原策略類型

您必須先定義策略、才能使用SnapCenter 還原成功執行還原作業。自動探索SAP HANA 資料庫的還原策略有兩種類型。

完成資源還原

- 還原資源的所有磁碟區、qtree和LUN
	- 應選取「\* Volume Revert 」(**\***磁碟區恢復)選項、以還原整個磁碟區。

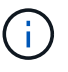

如果資源包含磁碟區或qtree、則會刪除在這類磁碟區或qtree上選取要還原的Snapshot複 本之後所取得的Snapshot複本、而且無法還原。此外、如果任何其他資源裝載在相同的 磁碟區或qtree上、則該資源也會被刪除。

租戶資料庫

• 還原租戶資料庫

如果選擇\*租戶資料庫\*選項、SnapCenter 則必須使用HANA studio或HANA recovery指令碼來執行恢復作業。

自動探索**SAP HANA**資料庫的還原作業類型

支援Volume型的功能、包括VBRSR、單一檔案、以及自動探索的SAP HANA資料庫的連 線與複製還原類型。SnapCenter SnapRestore SnapRestore

**Volume**型**SnapRestore** 的功能(**VBRSR**)是在**NFS**環境中執行、適用於下列情況:

- 當選擇要還原的備份是在SnapCenter 更新版本早於還原版本時、且只有在選擇了「完整資源」選項時才會 執行
- 當選擇要還原的備份是SnapCenter 在還原4.3中進行、且已選取\* Volume Revert ( Volume Revert \*)選項 時
- 單一檔案**SnapRestore** 功能可在**NFS**環境中執行、適用於下列情況:
	- 當選擇要還原的備份是SnapCenter 在還原4.3中進行、且只選取\*完整資源\*選項時
	- 若為多租戶資料庫容器(MDC)、則在SnapCenter 選擇要還原的備份時、將會在還原上執行、並選取「租 戶資料庫」選項
	- 當所選的備份來自SnapMirror或SnapVault 不支援的次要位置、且已選取\*完整資源\*選項

單一檔案**SnapRestore** 功能可在**SAN**環境中執行、適用於下列情況:

• 當備份是在SnapCenter 更新版本不超過版本4的情況下進行、且只有在選擇了\*完整資源\*選項時才會進行備

- 當備份是SnapCenter 在還原4.3中進行、且只有在選擇\*完整資源\*選項時才會執行
- 當從SnapMirror或SnapVault 不支援的位置選取備份、並選取「完整資源」選項時

在**SAN**環境中執行連線與複製型還原的情況如下:

- 對於MDC、SnapCenter 當選擇還原的備份是在還原4.3中進行、且選擇\*租戶資料庫\*選項時
- $(i)$ 完整資源、\*磁碟區恢復\*及\*租戶資料庫\*選項可在「還原範圍」頁面上找到。

### **SAP HANA**資料庫支援的恢復作業類型

利用此解決方案、您可以為SAP HANA資料庫執行不同類型的還原作業。SnapCenter

- 將資料庫恢復至最新狀態
- 將資料庫恢復到特定時間點

您必須指定恢復的日期和時間。

- 將資料庫恢復至特定的資料備份
- 此外、SAP HANA資料庫也提供「無法恢復」選項。SnapCenter

#### 版權資訊

Copyright © 2024 NetApp, Inc. 版權所有。台灣印製。非經版權所有人事先書面同意,不得將本受版權保護文件 的任何部分以任何形式或任何方法(圖形、電子或機械)重製,包括影印、錄影、錄音或儲存至電子檢索系統 中。

由 NetApp 版權資料衍伸之軟體必須遵守下列授權和免責聲明:

此軟體以 NETAPP「原樣」提供,不含任何明示或暗示的擔保,包括但不限於有關適售性或特定目的適用性之 擔保,特此聲明。於任何情況下,就任何已造成或基於任何理論上責任之直接性、間接性、附隨性、特殊性、懲 罰性或衍生性損害(包括但不限於替代商品或服務之採購;使用、資料或利潤上的損失;或企業營運中斷),無 論是在使用此軟體時以任何方式所產生的契約、嚴格責任或侵權行為(包括疏忽或其他)等方面,NetApp 概不 負責,即使已被告知有前述損害存在之可能性亦然。

NetApp 保留隨時變更本文所述之任何產品的權利,恕不另行通知。NetApp 不承擔因使用本文所述之產品而產 生的責任或義務,除非明確經過 NetApp 書面同意。使用或購買此產品並不會在依據任何專利權、商標權或任何 其他 NetApp 智慧財產權的情況下轉讓授權。

本手冊所述之產品受到一項(含)以上的美國專利、國外專利或申請中專利所保障。

有限權利說明:政府機關的使用、複製或公開揭露須受 DFARS 252.227-7013(2014 年 2 月)和 FAR 52.227-19(2007 年 12 月)中的「技術資料權利 - 非商業項目」條款 (b)(3) 小段所述之限制。

此處所含屬於商業產品和 / 或商業服務(如 FAR 2.101 所定義)的資料均為 NetApp, Inc. 所有。根據本協議提 供的所有 NetApp 技術資料和電腦軟體皆屬於商業性質,並且完全由私人出資開發。 美國政府對於該資料具有 非專屬、非轉讓、非轉授權、全球性、有限且不可撤銷的使用權限,僅限於美國政府為傳輸此資料所訂合約所允 許之範圍,並基於履行該合約之目的方可使用。除非本文另有規定,否則未經 NetApp Inc. 事前書面許可,不得 逕行使用、揭露、重製、修改、履行或展示該資料。美國政府授予國防部之許可權利,僅適用於 DFARS 條款 252.227-7015(b) (2014年2月) 所述權利。

商標資訊

NETAPP、NETAPP 標誌及 <http://www.netapp.com/TM> 所列之標章均為 NetApp, Inc. 的商標。文中所涉及的所 有其他公司或產品名稱,均為其各自所有者的商標,不得侵犯。